# 考前准备 (Preparaing for the HSK exam)

#### Download

- 1 https://ldrv.ms/u/s!AgxRB4bRYbqNi3qIEFgqyXeOJM60?e=1Rt6dj (ONLY WINDOWS)
- 2 zoom(use your REALL FULL name. Make sure we know who you are.)

#### (Attention:)

- 1. You need a phone or a pad to download zoom to make sure it can take all the view behind your back.
- 2. Make sure that the computer that you will use for the HSK exam has a camera too, so it can verify your identity before the test and during the test.

#### How to use the phone

- Enter the designated meeting room (zoom link we will send to you 3 days before the test) 1 hour before the test starts and place your cell phone on your left or right rear 1 meter away, so that The teacher can see your computer screen and you.
- A. The Teacher will check your entire exam environment and you need to use your phone to show your circle in full 360 degree.
- B. You must connect your cell phone to the Wi-Fi network and activate "airplane mode" .
- C. The camera phone must have enough power to ensure that it will not turn off during the entire exam.

Headphones: clear sound and good sound insulation.

• Examination environment: The examination must be carried out independently in a safe, closed and interference-free room, and it is forbidden to perform it in open places, such as parks, internet cafes, restaurants, etc. Exam supplies, such as computers and keyboards, should be placed in the work area. No one else can enter or leave the room during the exam. There should be no prohibited items in the exam room. After the test record is violated, the test score will be invalid.

### What you need to know.

- Everyone need to print your permission ticket and show both your ticket and ID card to the teacher before the test starts.
- The ticket number is your exam account and the code will be sent to you 1 day before the formal exam.
- Must participate the Group mock test before the formal exam.(see next page)

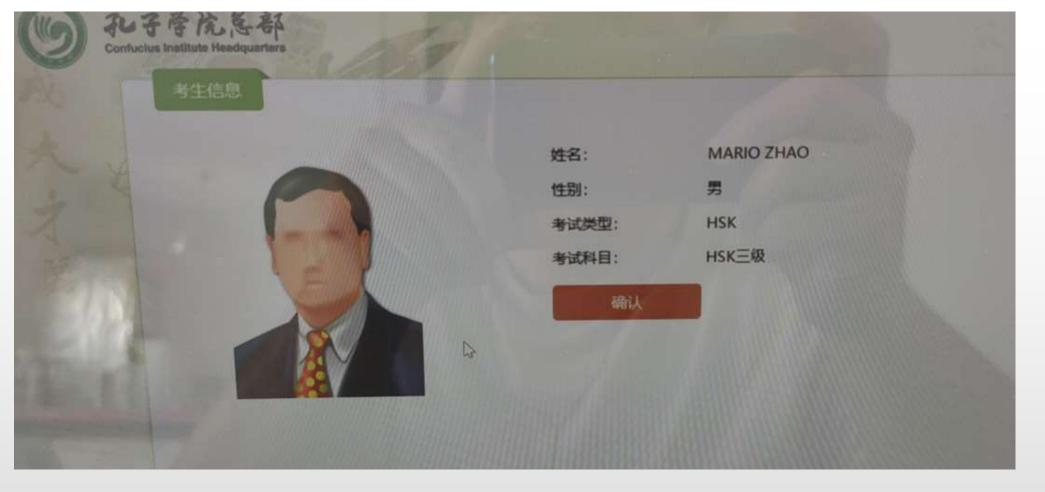

- 1. IF YOU HAVE ANY QUESTIONS, SEND TO THE GROUP!
- 2. MAKE SURE THAT YOU ARE CLEAR ABOUT ALL STEPS.
- 3. AFTER YOU ENTER THE EXAM SITE, YOU CAN'T OPEN OTHER WEBSITES UNTIL YOU FINISH the exam.

- HSK考试结束10日后、HSKK考试结束25日后(节假日顺延),可登录汉语考试服务网 (www.chinesetest.cn),输入本人准考证号码和姓名查询成绩。
- 10 days after the end of the HSK test and 25 days after the end of the HSKK test (postponed on holidays), you can log in to the Chinese test service website (www.chinesetest.cn) and enter your test admission ticket number and name to check your results.

## **GOOD LUCK TO YOU ALL!**

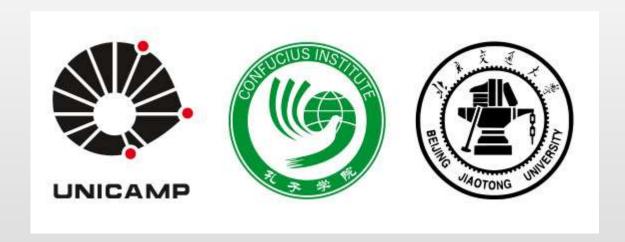

INSTITUTO CONFÚCIO NA UNICAMP